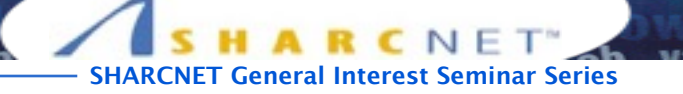

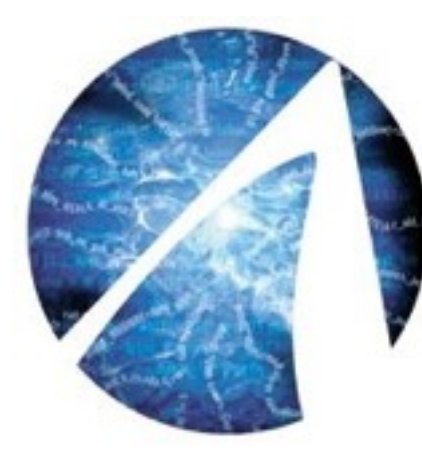

# How to get started with **OpenFOAM** at **SHARCNET**

**Isaac Ye**, High Performance Technical Consultant SHARCNET, York University

**[isaac@sharcnet.ca](mailto:ppomorsk@sharcnet.ca)**

# **Outlines**

- **Introduction to OpenFOAM**
- **Compilation in SHARCNET**
- **Pre/Post-Processing with Paraview**
- **Running jobs**
- **Compiling user-defined local solver**

*<u><b>ARC* Seminar Series</u>

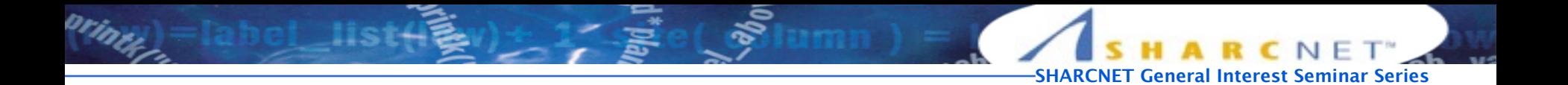

# **Introduction to OpenFOAM**

- WHAT CAN DO?
- PROGRAM STRUCTURE
- THINGS TO KNOW TO RUN IN SHARCNET CLUSTERS

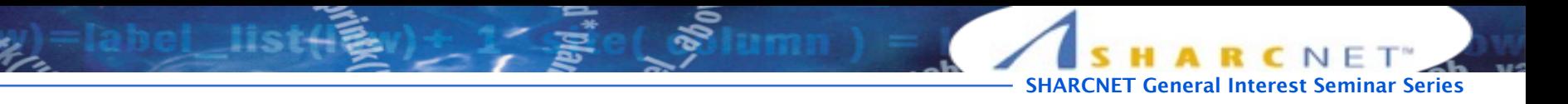

### **What can do?**

**OpenFOAM is a C++ toolbox for the development of customized numerical solvers, and pre-/post-processing**  utilities for the solution of continuum mechanics problems, including computational fluid dynamics (CFD).

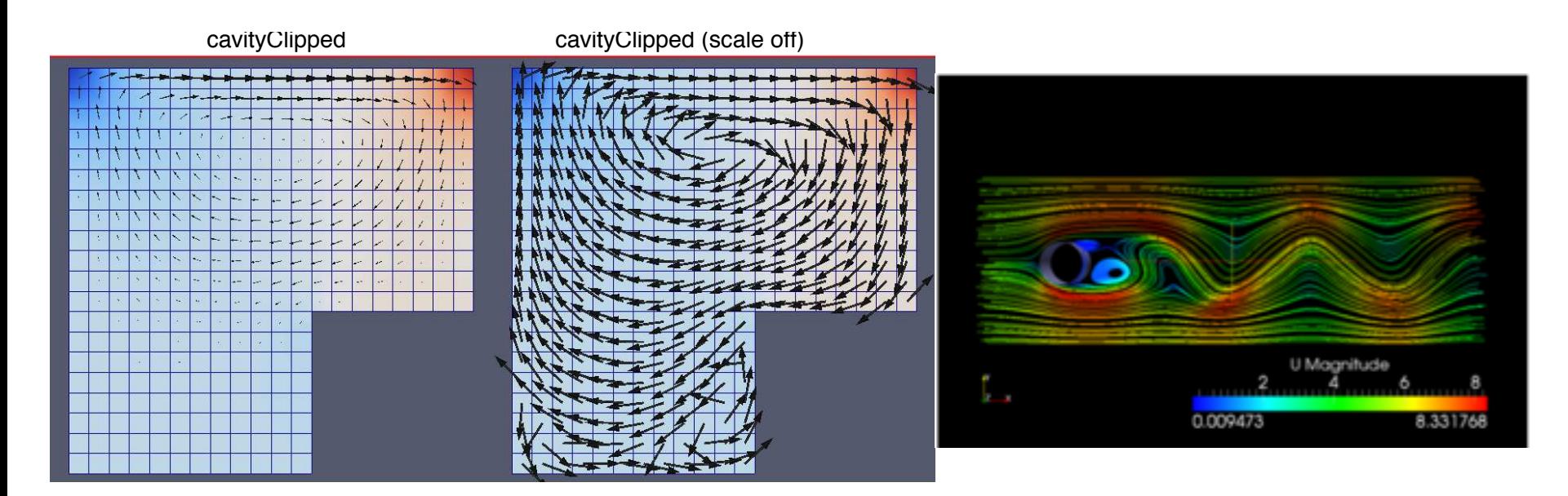

Tommaso Lucchini/ Running OpenFOAM tutorials

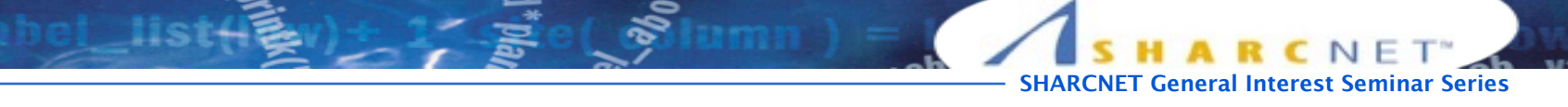

#### OpenFOAM Structures suring consistent data handling across all environments. The overall structure of

 $\int$ ahol Het $\mathcal{L}$ ulu techniques involved.

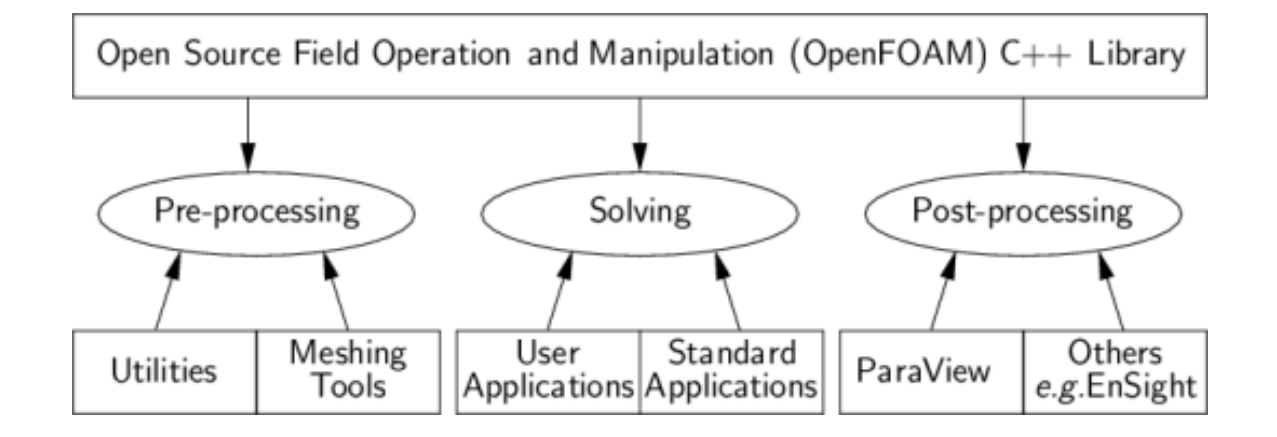

[isaac@orc-login2:..solvers] ls basic compressible DNS financial incompressible multiphase combustion discreteMethods electromagnetics heatTransfer lagrangian stressAnalysis

<http://www.openfoam.org/features/standard-solvers.php> The OpenFOAM guide developed in this project allows new users to establish and ep.//www.openFoam.org/Teatures/standard sotvers.php

printer .

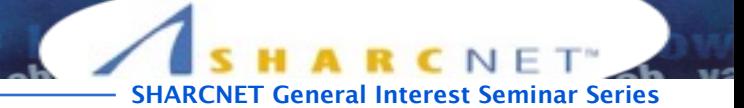

# SHARCNET CLUSTERS

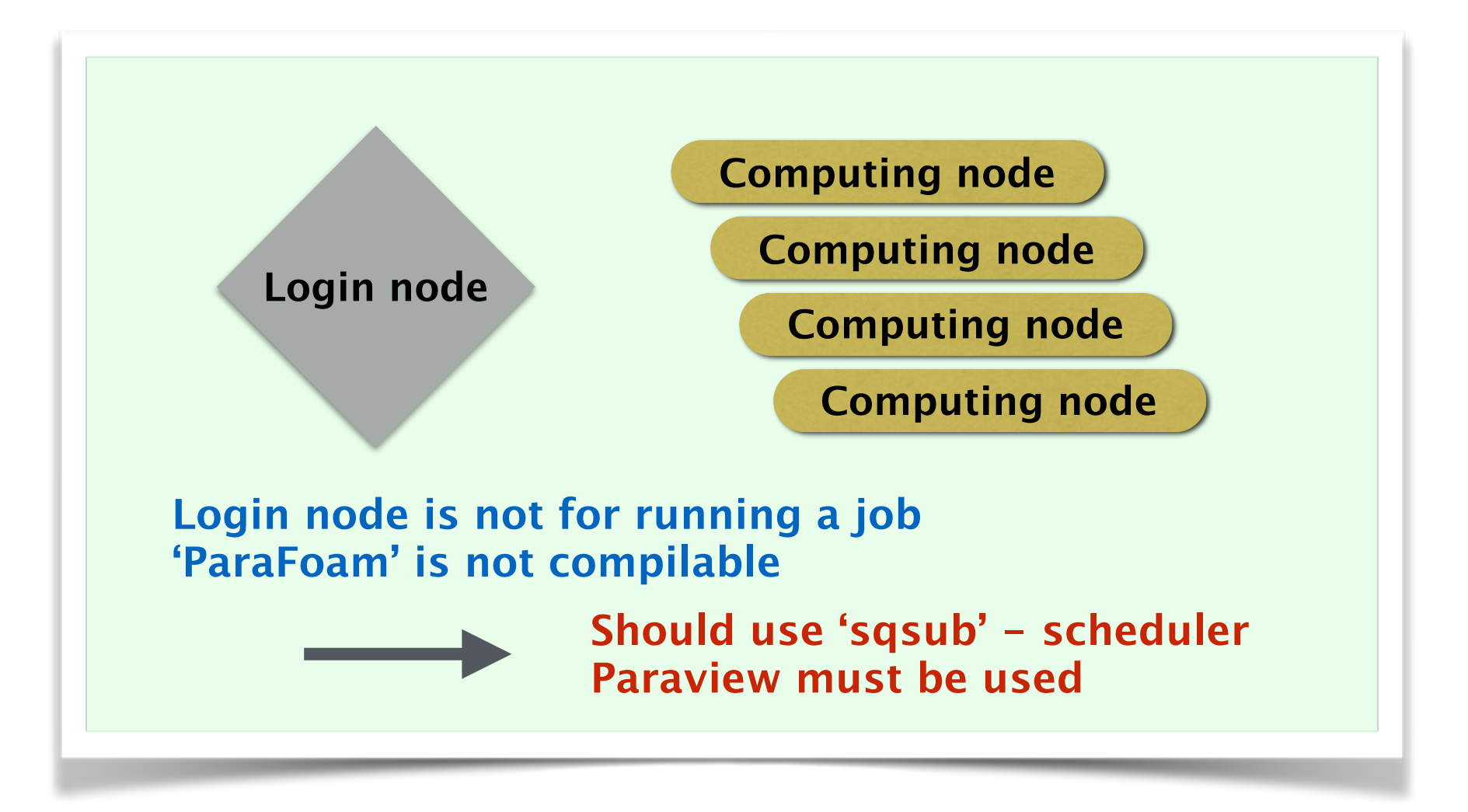

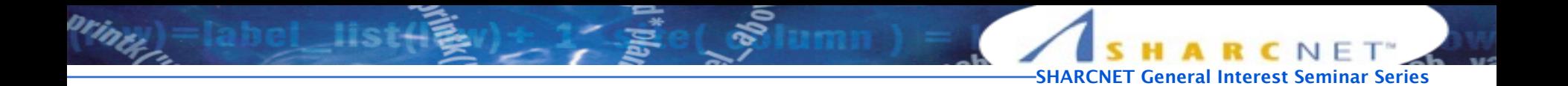

# **Installation in SHARCNET**

- DOWNLOAD
- SETUP THE ENVIRONMENT
- COMPILATION

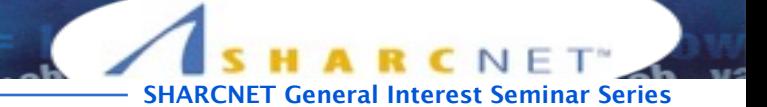

#### Download the current release

```
1. Create the main project directory 
[1] mkdir /work/$USER/OpenFOAM
2. Change directory and download using 'wget' 
[2] cd /work/$USER/OpenFOAM
[3] wget http://downloads.sourceforge.net/foam/OpenFOAM-3.0.1.tgz?use_mirror=mesh
[4] wget http://downloads.sourceforge.net/foam/ThirdParty-3.0.1.tgz?use_mirror=mesh
3. Extract the downloaded files
[5] tar zxvf OpenFOAM-3.0.1.tgz
[6] tar zxvf ThirdParty-3.0.1.tgz
4. Download 'boost' 
(you can download it on you PC and upload it to your account) 
[7] cd /work/$USER/ThirdParty-3.0.1 
[8] cp /home/isaac/boost 1 55 0.tar.gz.
[9] tar zxvf boost_1_55_0.tar.gz
```
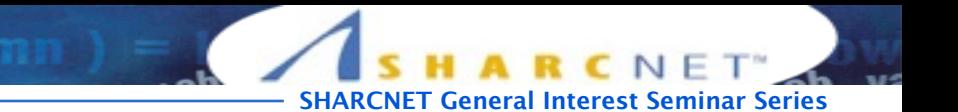

# Setup the environment (bashrc)

```
1. bashrc
```

```
[1] cd /work/$USER/OpenFOAM/OpenFOAM-3.0.1/etc
[2] vi bashrc
```

```
module unload intel 
module unload openmpi 
module load gcc/4.9.2
module load openmpi/gcc-4.9.2/std/1.8.7
```

```
export NEWHOME=/work/isaac
```

```
and change all 'HOME' into 'NEWHOME' in bashrc
```
Note: Please do not set 'HOME=/home/\$USER' which will slow down all performance.

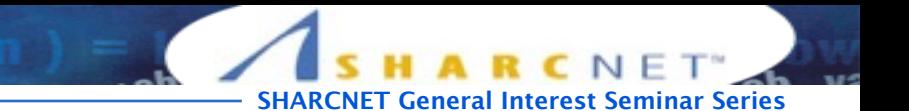

# Setup the environment (boost)

```
1. CGAL.sh 
[1] cd /work/$USER/OpenFOAM/OpenFOAM-3.0.1/etc/config
[2] sed -i -e 's=boost-system=boost_1_55_0=' CGAL.sh
2. makeCGAL 
[1] cd /work/$USER/OpenFOAM/ThirdParty-3.0.1
[2] sed -i -e 's=boost-system=boost_1_55_0=' makeCGAL
```
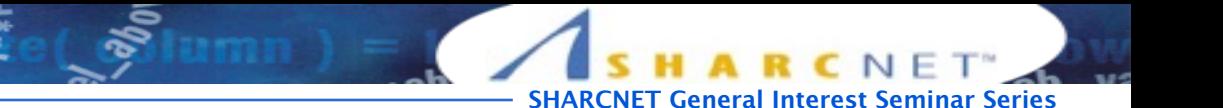

### Job running environment

1. modules (OpenFOAM is optimized with Gcc) module load gcc/4.9.2 module load openmpi/gcc-4.9.2/std/1.8.7 2. of\_301 script (setting up the right environment for OpenFOAM 3.0.1) It is better to make an alias to execute the OpenFOAM environment [1] vi  $\sim$ /.bashrc [2] " **alias of301='source /work/\$USER/OpenFOAM/OpenFOAM-3.0.1/etc/bashrc'** "

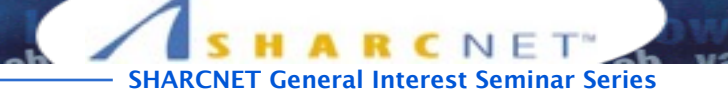

# Setup the environment

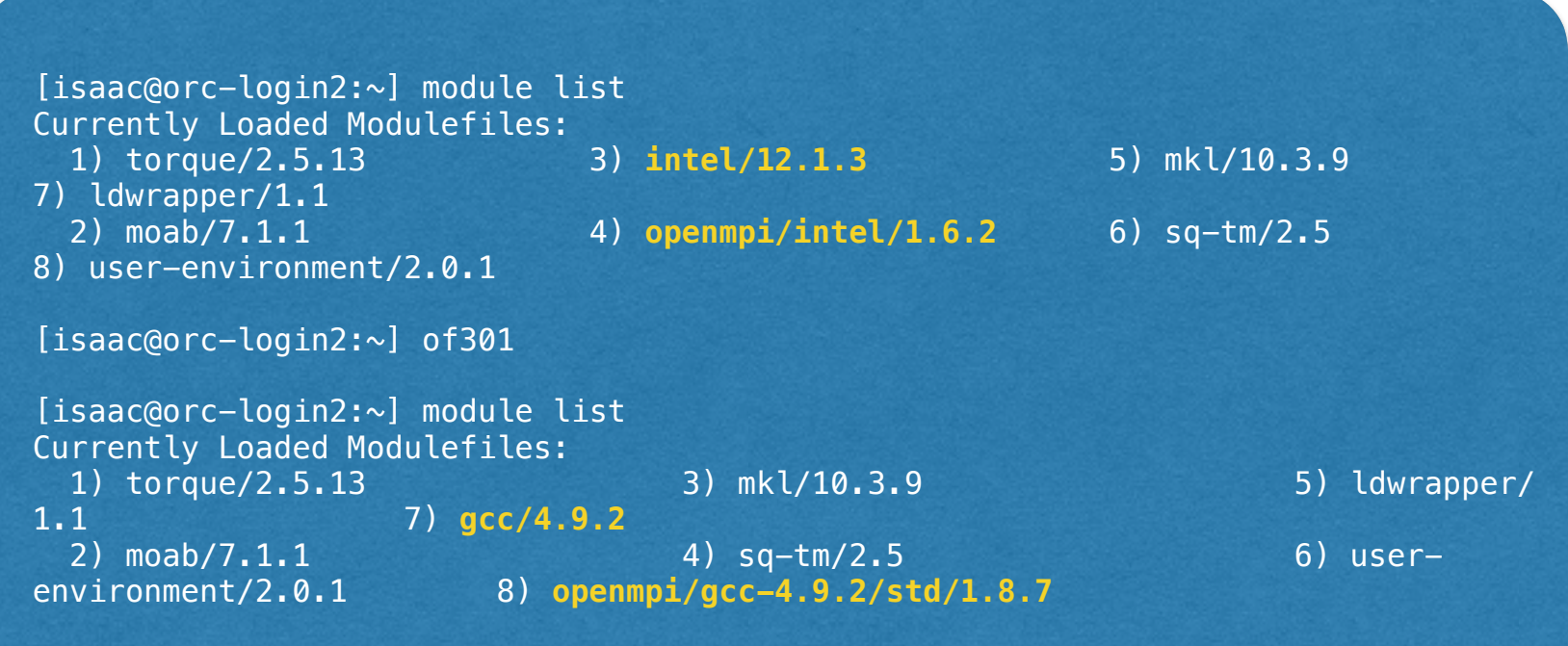

print

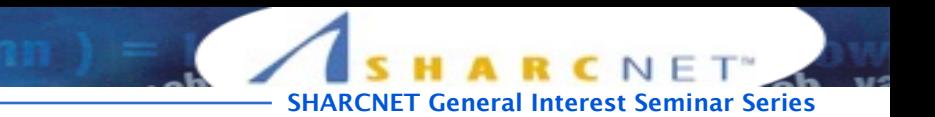

# Setup the environment (Checking!)

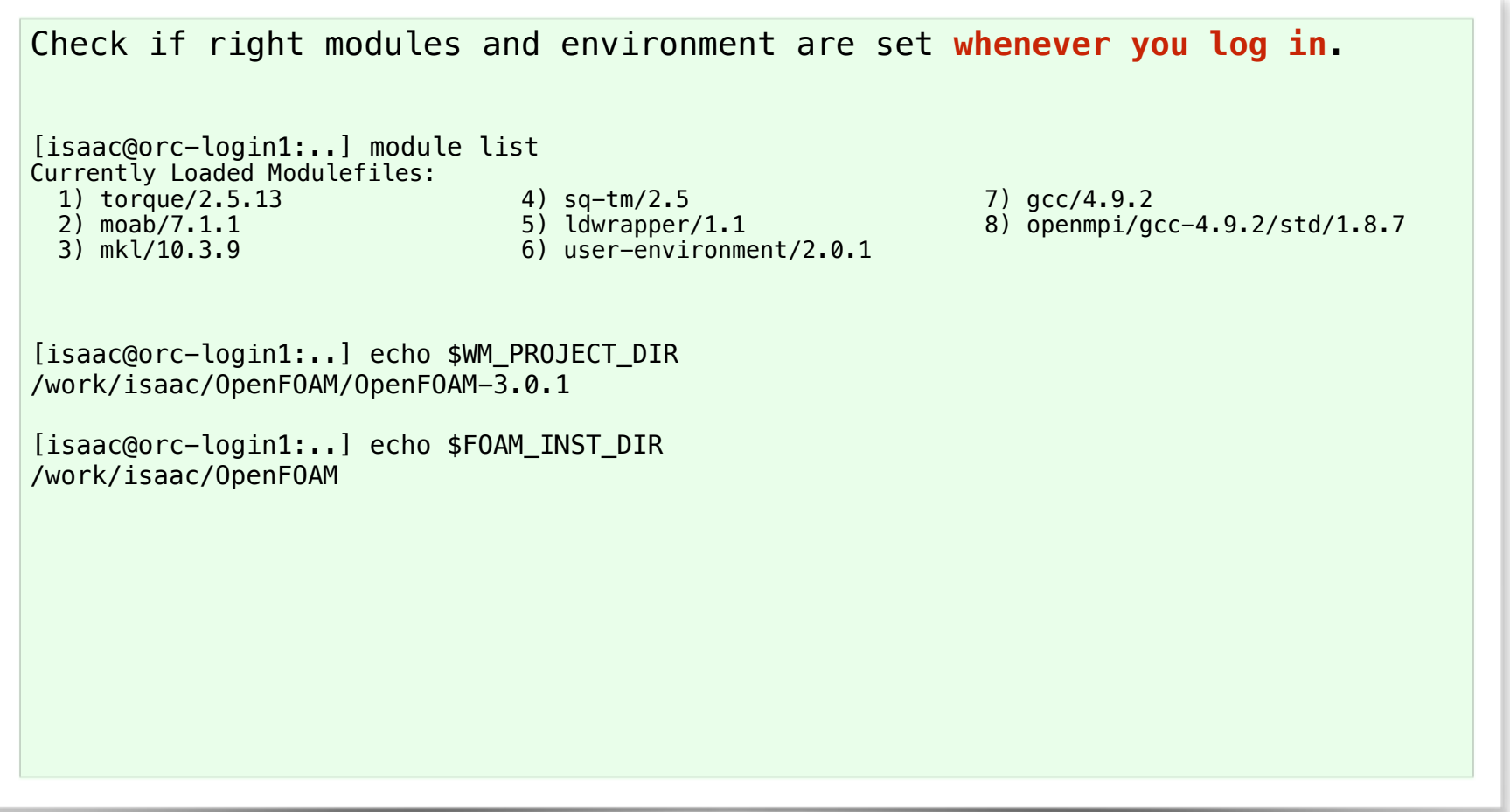

print

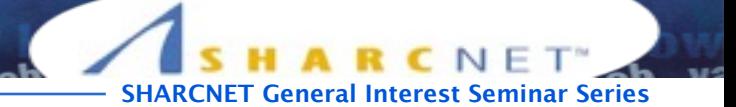

# Submitting a compilation job

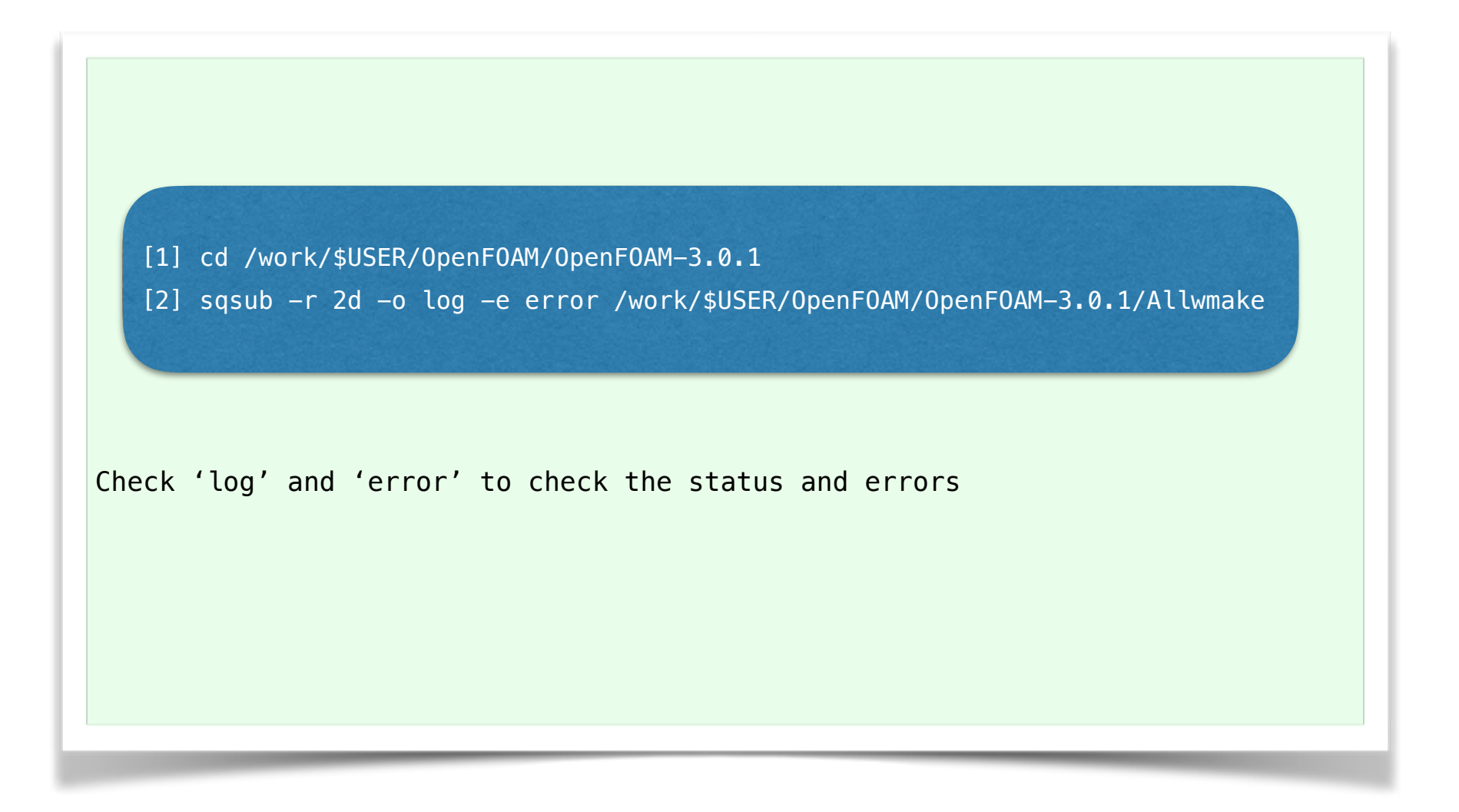

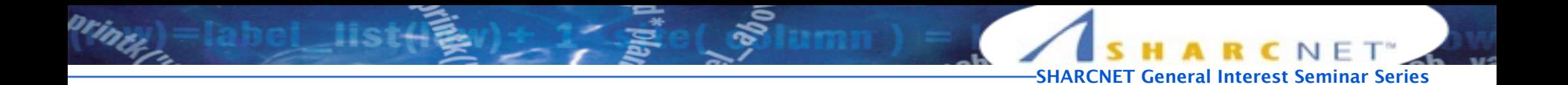

# **Pre/Post Processing**

- MESH GENERATION
- PARAVIEW

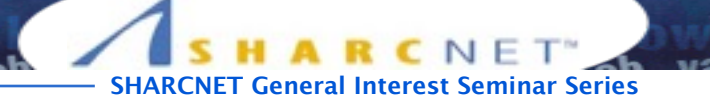

## Tutorial test

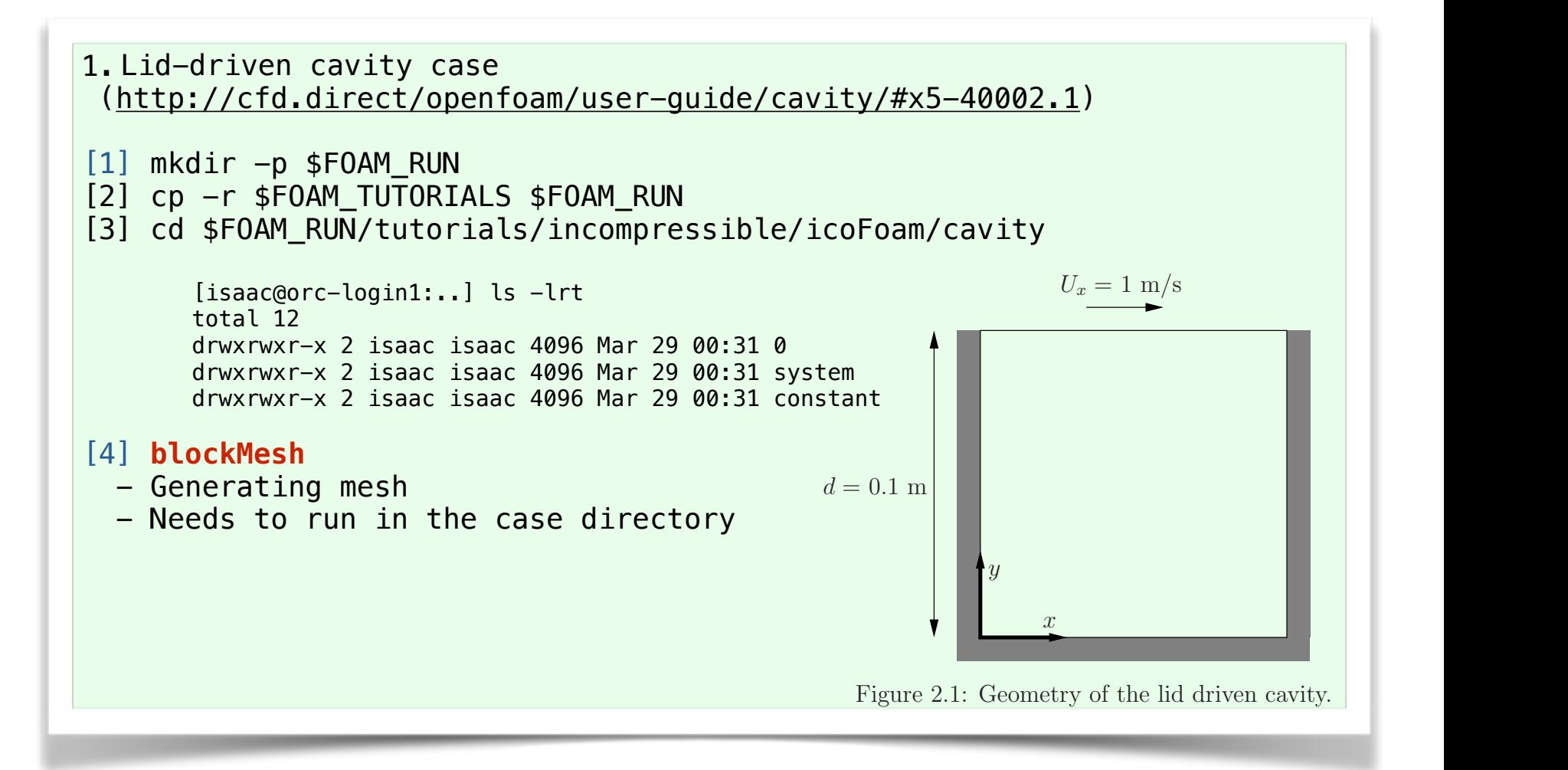

 $\mathcal{L}_{\mathcal{L}}$  are setup in OpenFOAM by editing case files. Users showledge and  $\mathcal{L}_{\mathcal{L}}$ 

 $\overline{\mathcal{O}}$  . Our dictionary format with keywords the I/O uses a dictionary format with keywords that convex sufficient  $\overline{\mathcal{O}}$ 

#### Basic case structure

 $\mathbb{E} \left[ \mathbb{E} \left[ \mathbb{$ 

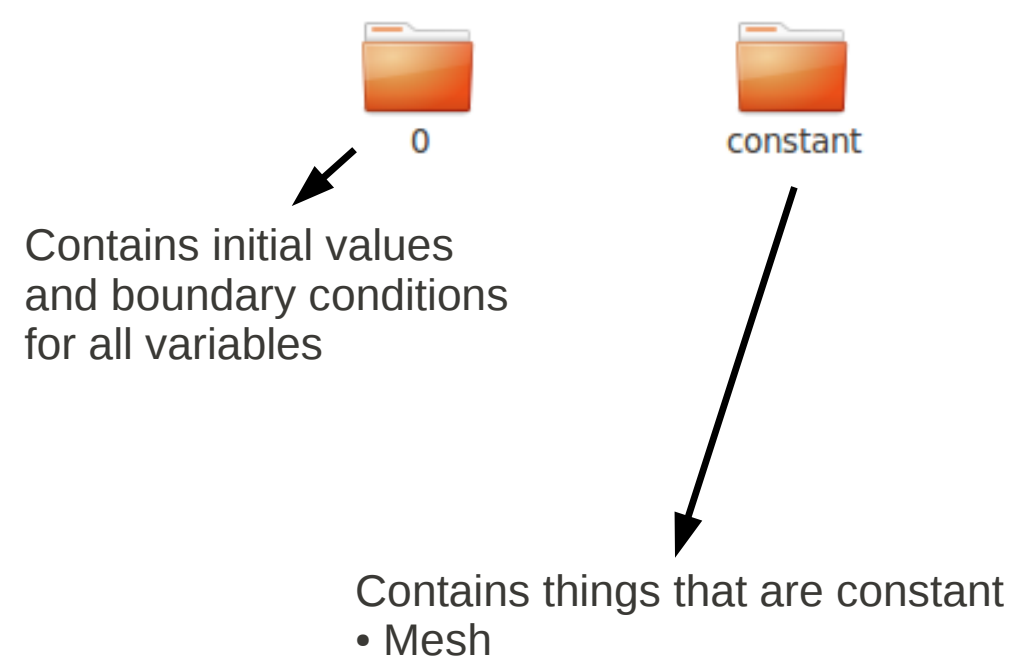

- Material properties
- Environmental constants

system

Specifies what methods and schemes to use and controls for the simulation

**SHARCHET SERIES** 

- Timestep
- Numerical schemes
- SIMPLE/PISO controls
- Simulation start/end time
- Additional runtime calculations

#### 'blockMesh' result

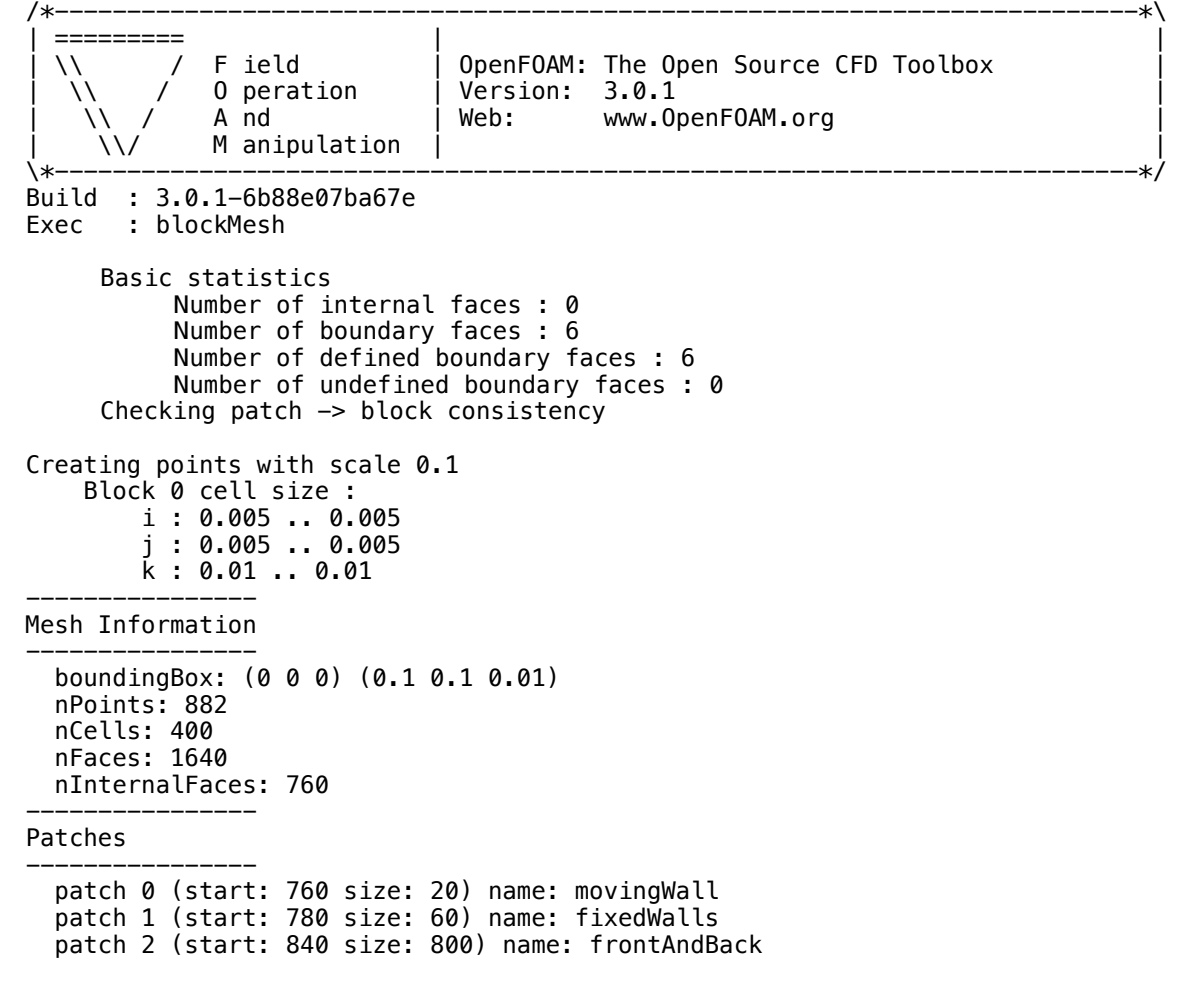

End

prim

# Mesh generation

BlockMesh Generate simple structured meshes based on blocks http:// www.openfoam.org/docs/user/blockMesh.php

→ SnappyHexMesh Create unstructured meshes based on complex surface geometries (e.g stl) http://www.openfoam.org/docs/user/ snappyHexMesh.php

➔ Other meshers conversion to OpenFOAM format from most popular formats possible

**SHARCNET General Interest Seminar Series**

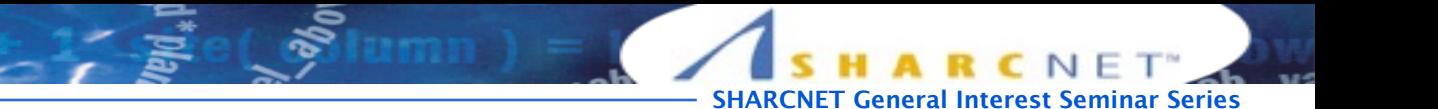

### Prepare a 'case' for Paraview

[1] cd \$FOAM\_RUN/tutorials/incompressible/icoFoam/cavity

[2] touch **cavity.openFOAM**

[3] Open the file cavity.openFOAM in Paraview

(select file type "all files" and them type "openFOAM")

[4] Choose 'OpenFOAM' for the reader choice

Note: ParaFoam is not supported on SHARCNET login node.

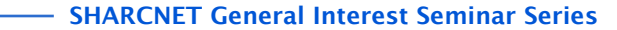

## Connecting to Visualization machine

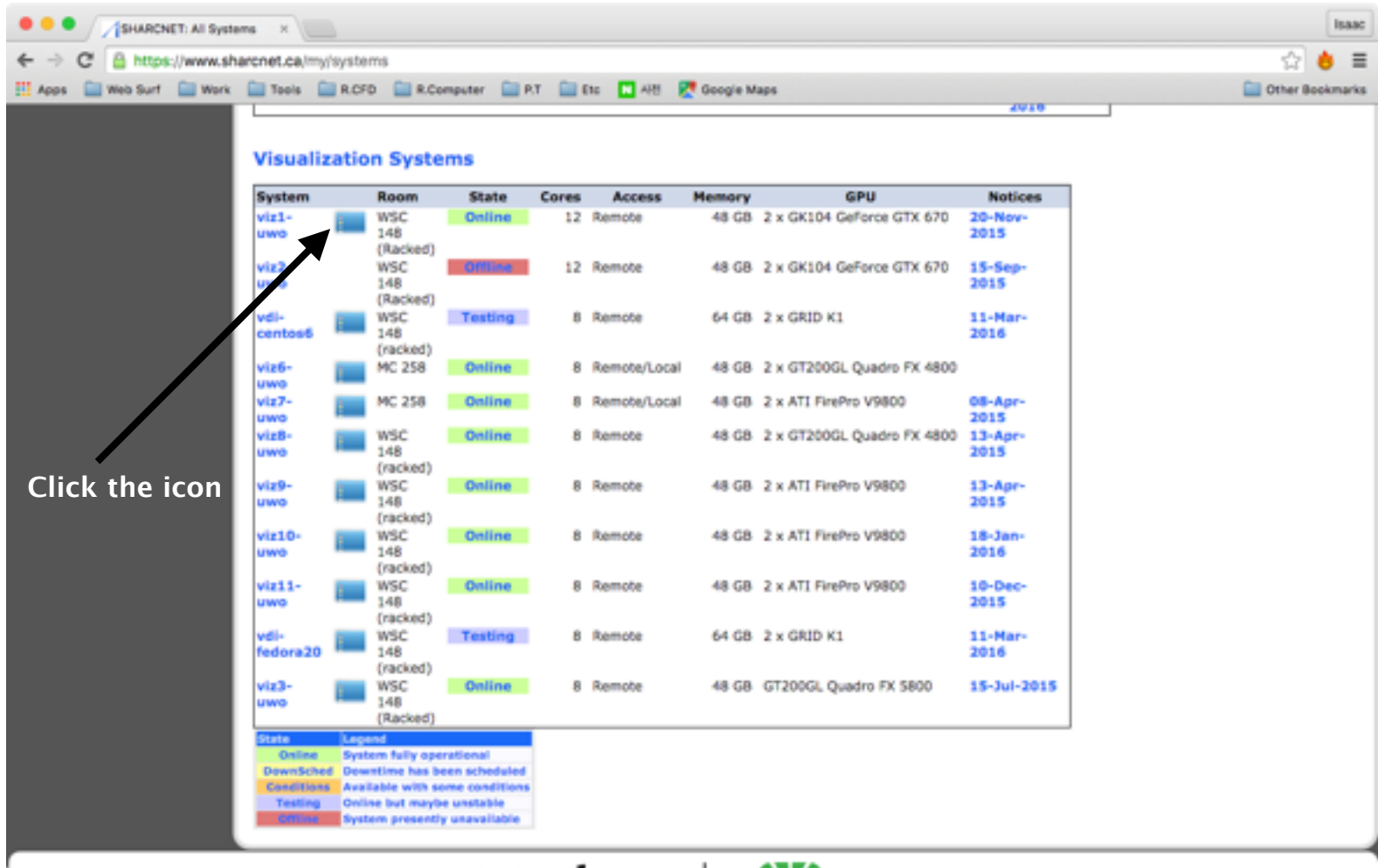

 $-1$   $-$ 

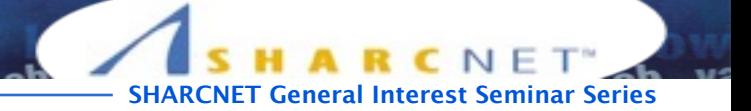

# Connecting to the Visualization machine

[https://www.sharcnet.ca/help/index.php/Remote\\_Graphical\\_Connections](https://www.sharcnet.ca/help/index.php/Remote_Graphical_Connections)

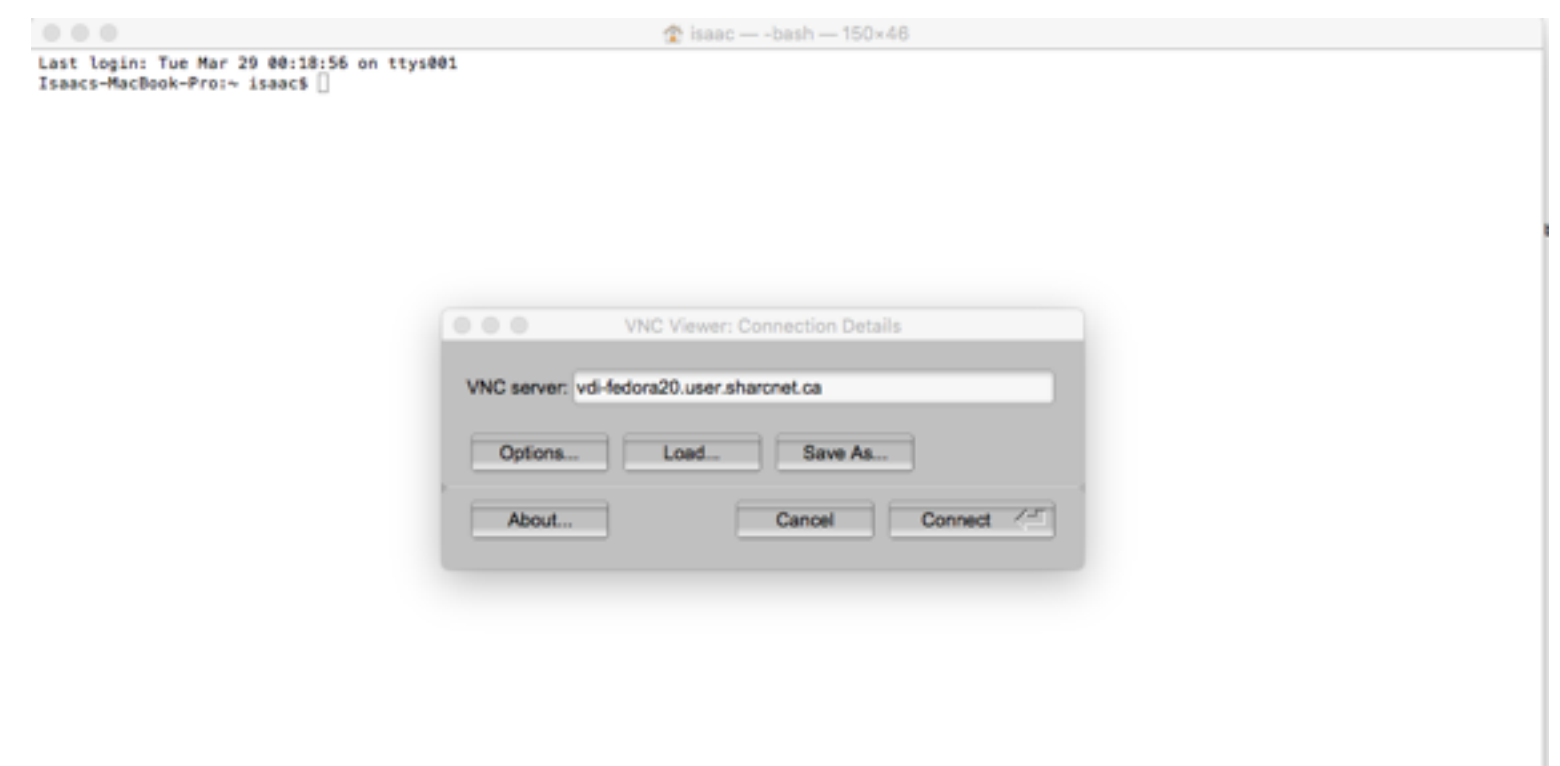

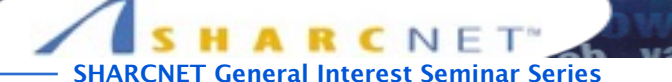

## Connecting to the Visualization machine

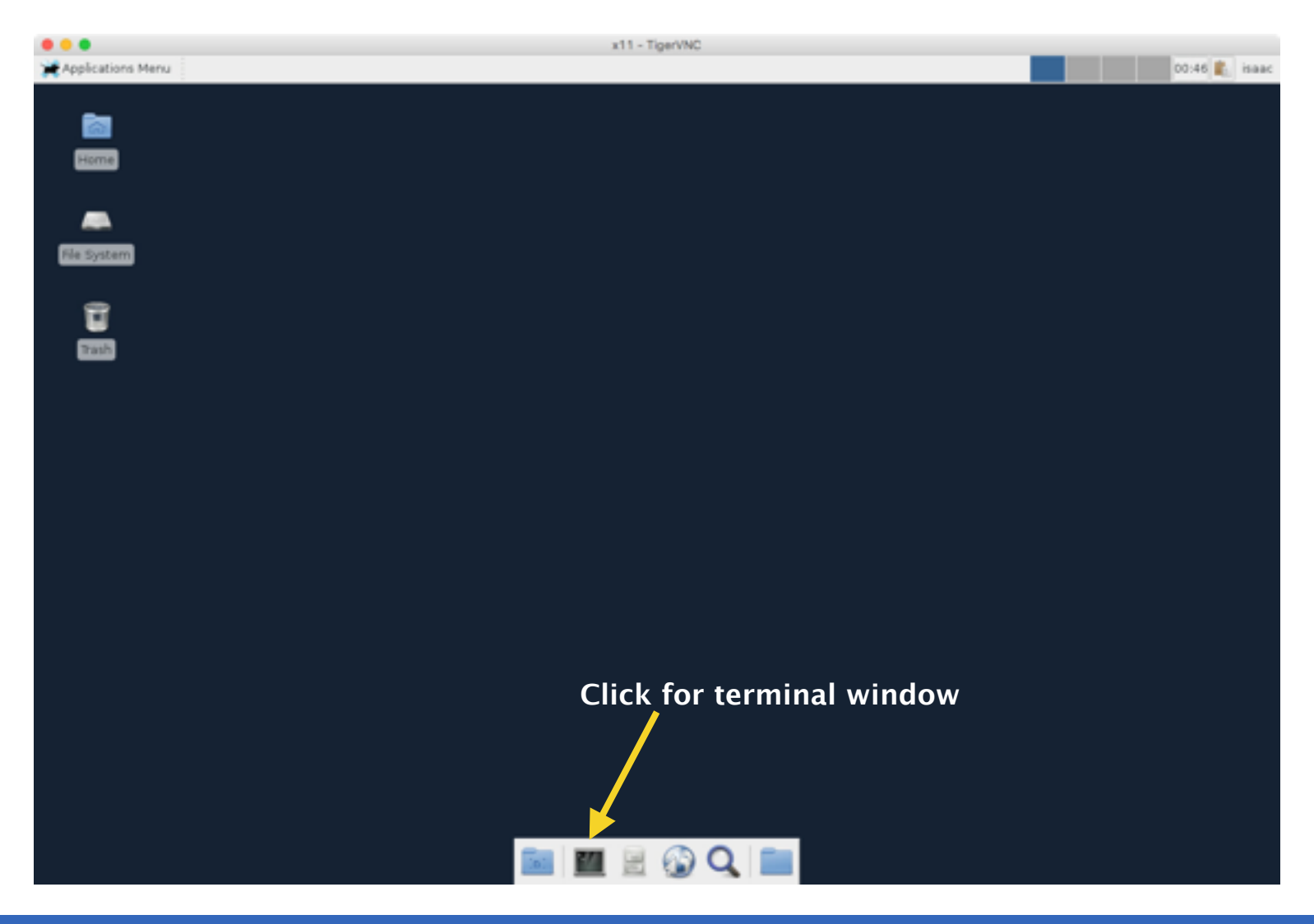

printf

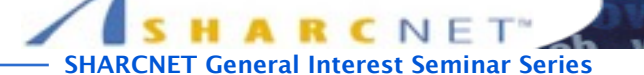

# Starting Paraview

print

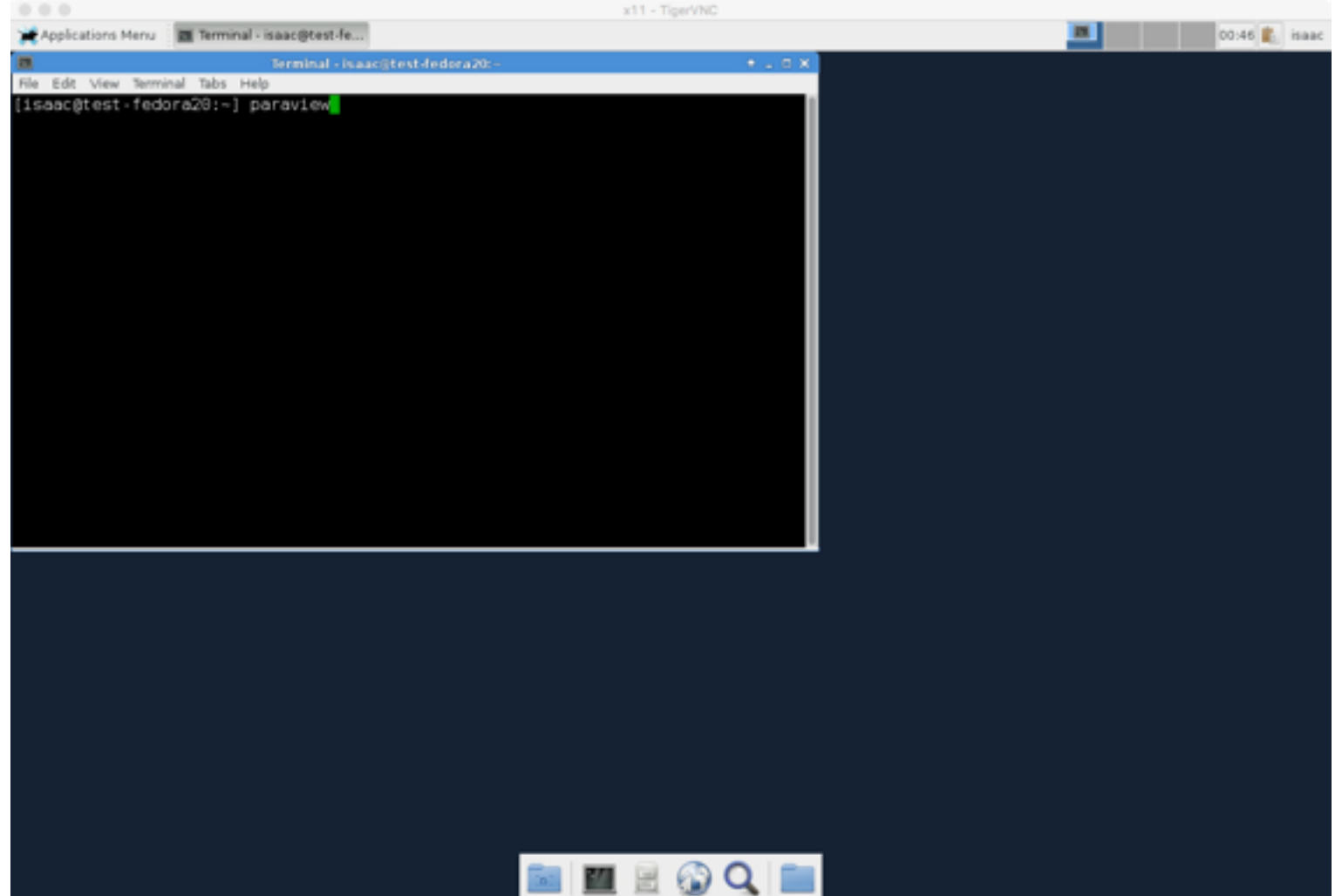

## Starting ParaView

print

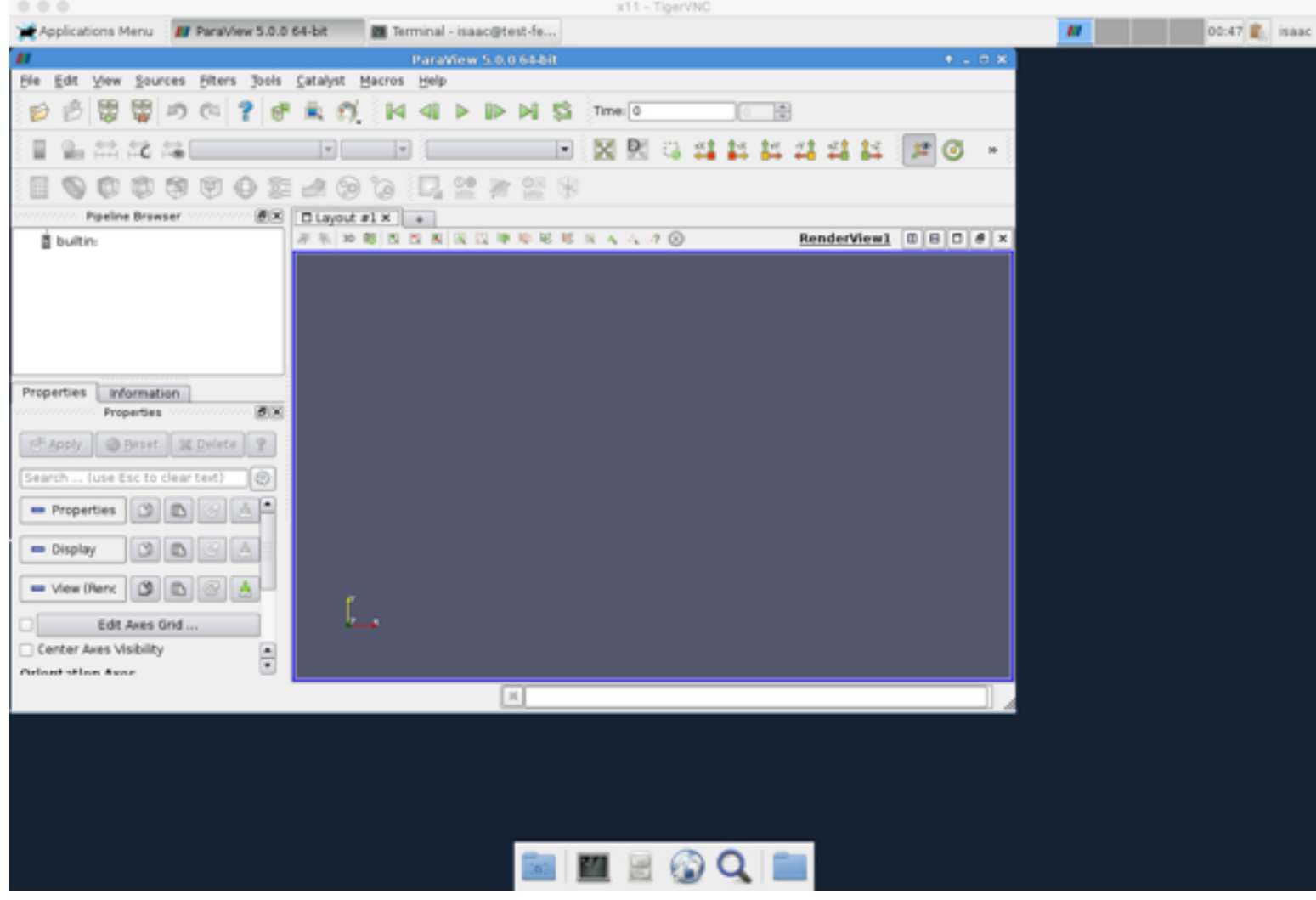

#### Mesh in Paraview

primer)

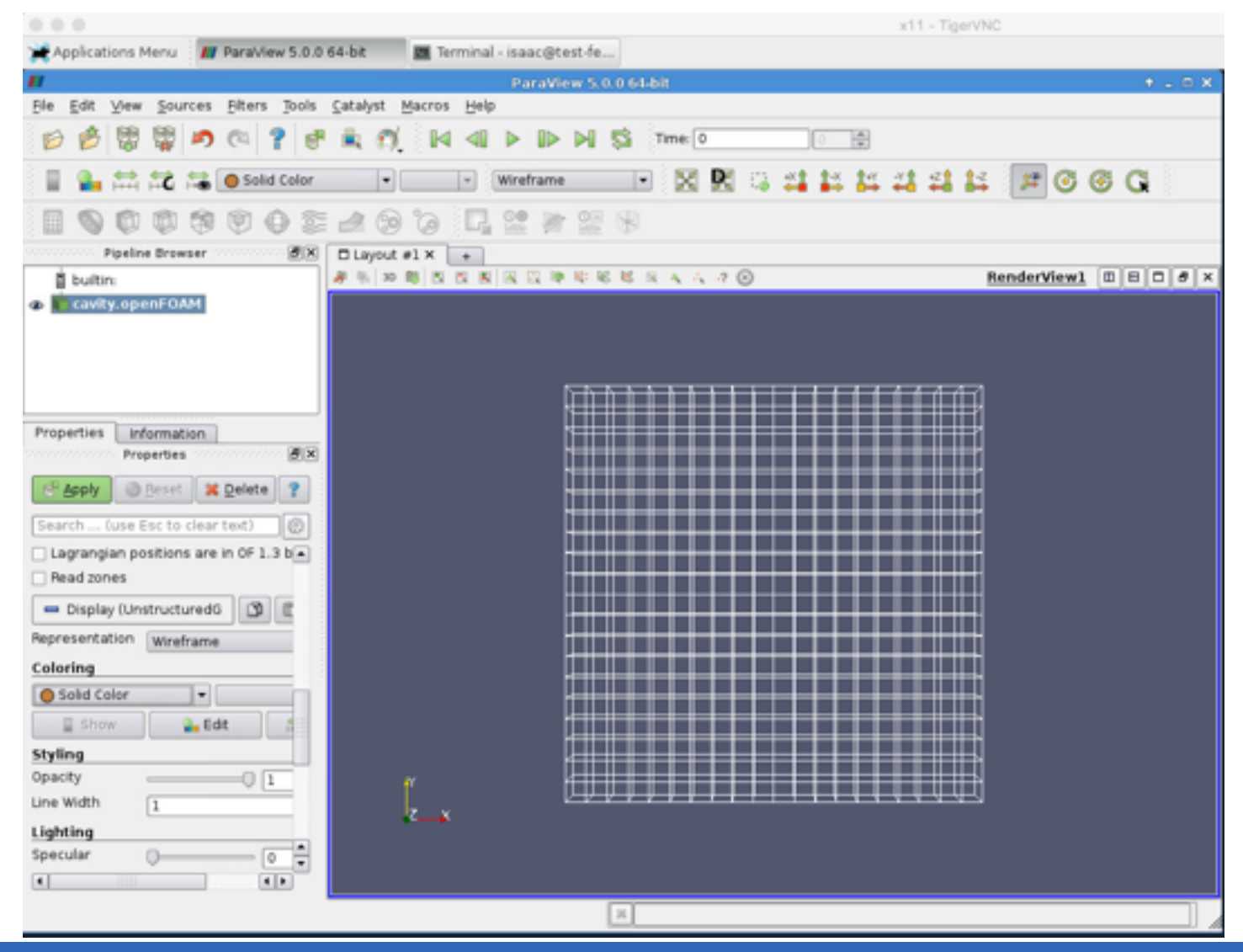

**OpenFOAM at SHARCNET Isaac Ye**

**SHARCNET General Interest Seminar Series**

CNET

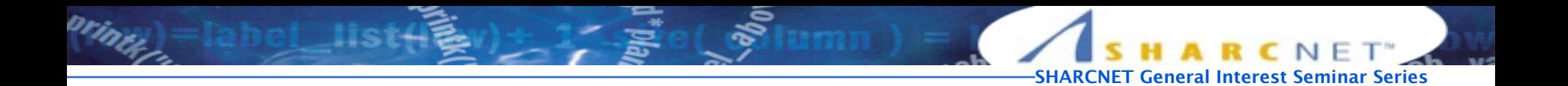

# **Running OpenFOAM**

- DAMBREAKFINE CASE
- SUBMITTING A JOB IN SERIAL AND PARALLEL

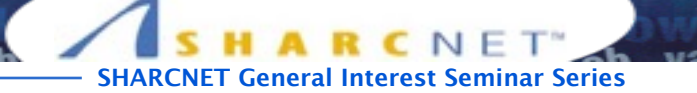

# Running a serial job

#### [1] of301

(call the right environment using the alias or command line directly)

[2] cd \$FOAM RUN/tutorials/incompressible/icoFoam/cavity

```
Lid-driven cavity case,
```

```
http://cfd.direct/openfoam/user-guide/cavity/#x5-40002.1)
```
[3] **[sqsub -r 10m -o log -e error icoFoam](http://cfd.direct/openfoam/user-guide/cavity/#x5-40002.1)**

```
[isaac@orc-login1:..cavity] ls -lrt
total 162 
drwxrwxr-x 2 isaac isaac 4096 Mar 29 00:31 0 
drwxrwxr-x 2 isaac isaac 4096 Mar 29 00:31 system 
drwxrwxr-x 3 isaac isaac 4096 Mar 29 00:35 constant 
-rw-rw-r-- 1 isaac isaac 0 Mar 29 01:06 cavity.openFOAM 
-rw-rw-r-- 1 isaac isaac \qquad 0 Mar 29 01:34 error
drwxrwxr-x 3 isaac isaac 4096 Mar 29 01:34 0.3 
drwxrwxr-x 3 isaac isaac 4096 Mar 29 01:34 0.2 
drwxrwxr-x 3 isaac isaac 4096 Mar 29 01:34 0.1 
drwxrwxr-x 3 isaac isaac 4096 Mar 29 01:34 0.5 
drwxrwxr-x 3 isaac isaac 4096 Mar 29 01:34 0.4 
-rw-rw-r-- 1 isaac isaac 74232 Mar 29 01:35 log
```
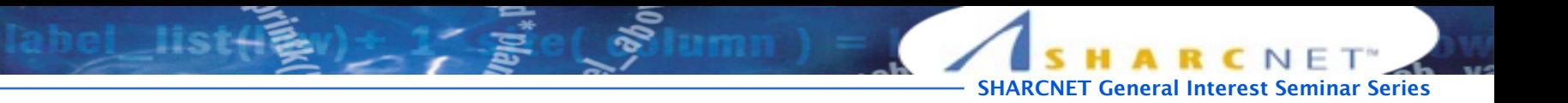

# Running a parallel job

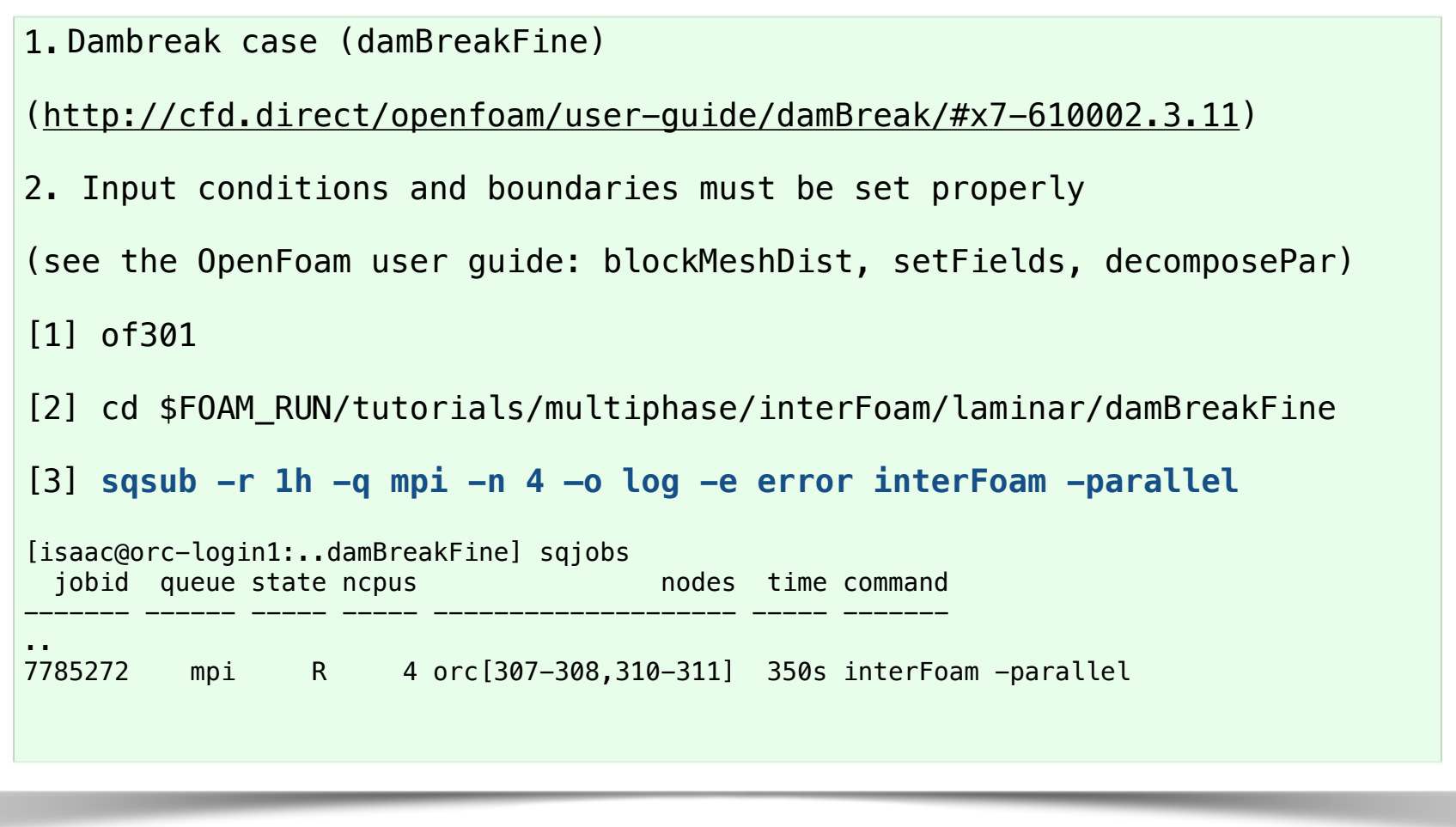

orin

**SHARCNET General Interest Seminar Series** [isaac@orc-login2:..damBreakFine] ls -lrt total 674 drwxrwxr-x 2 isaac isaac 4096 Mar 29 10:36 0 drwxrwxr-x 3 isaac isaac 4096 Mar 29 10:36 constant drwxrwxr-x 2 isaac isaac 4096 Mar 29 10:41 system -rw-rw-r-- 1 isaac isaac 0 Mar 29 11:00 error drwxrwxr-x 24 isaac isaac 4096 Mar 29 11:02 processor3 drwxrwxr-x 24 isaac isaac 4096 Mar 29 11:02 processor2 drwxrwxr-x 24 isaac isaac 4096 Mar 29 11:02 processor1 drwxrwxr-x 24 isaac isaac 4096 Mar 29 11:02 processor0 -rw-rw-r-- 1 isaac isaac 629325 Mar 29 11:03 log [isaac@orc-login2:..damBreakFine] more log /\*---------------------------------------------------------------------------\*\ | ========= | | | \\ / F ield | OpenFOAM: The Open Source CFD Toolbox |  $\setminus$  / 0 peration | Version: 3.0.1 | \\ / A nd | Web: www.OpenFOAM.org | | \\/ M anipulation | | \\*---------------------------------------------------------------------------\*/ Build : 3.0.1-6b88e07ba67e Exec : interFoam -parallel Date : Mar 29 2016 Time : 11:02:34 Host : "orc307" PID : 30332 Case : /gwork/isaac/OpenFOAM/isaac-3.0.1/run/tutorials/multiphase/interFoam/laminar/ damBreakFine nProcs : 4

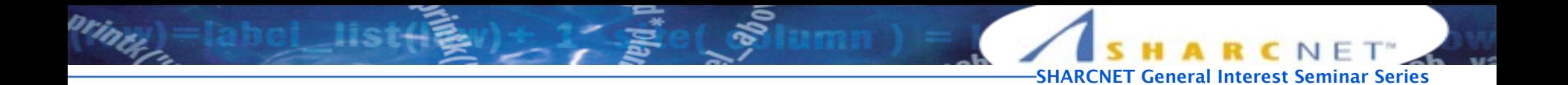

# **Compiling local solver**

- USER-DEFINED SOLVER

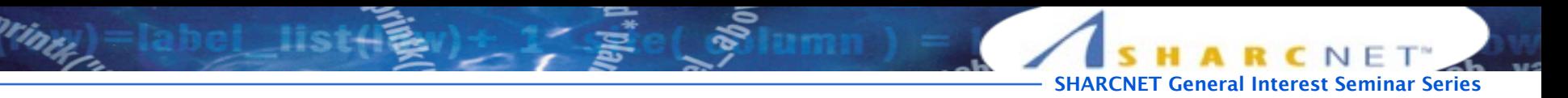

#### Example: myFoam

There is a need to compile your own version of solver attaching to the OpenFOAM. Here is an example study about how to. (Note: the OpenFOAM environment must be loaded before this procedure.) 1] Make a local solver folder

**mkdir \$WM\_PROJECT\_DIR/solvers**

2] Copy the existing solver

**cd \$WM\_PROJECT\_DIR/solvers**

**cp -r \$FOAM\_SOLVERS/incompressible/pisoFoam myFoam**

It is a better practice to copy the existing solver structure and modify it.

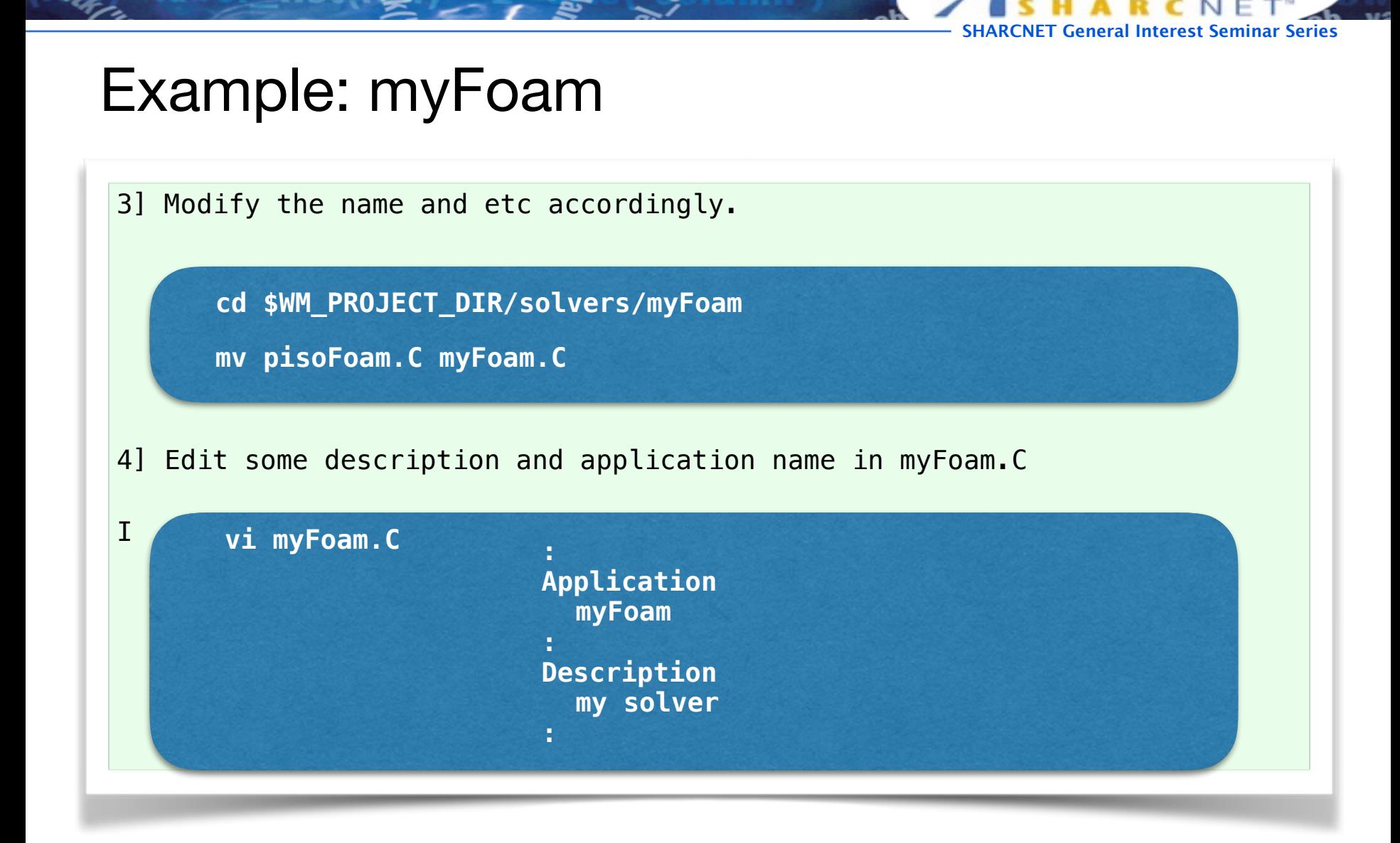

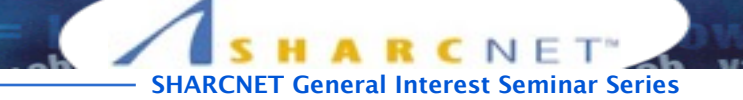

# Example: myFoam

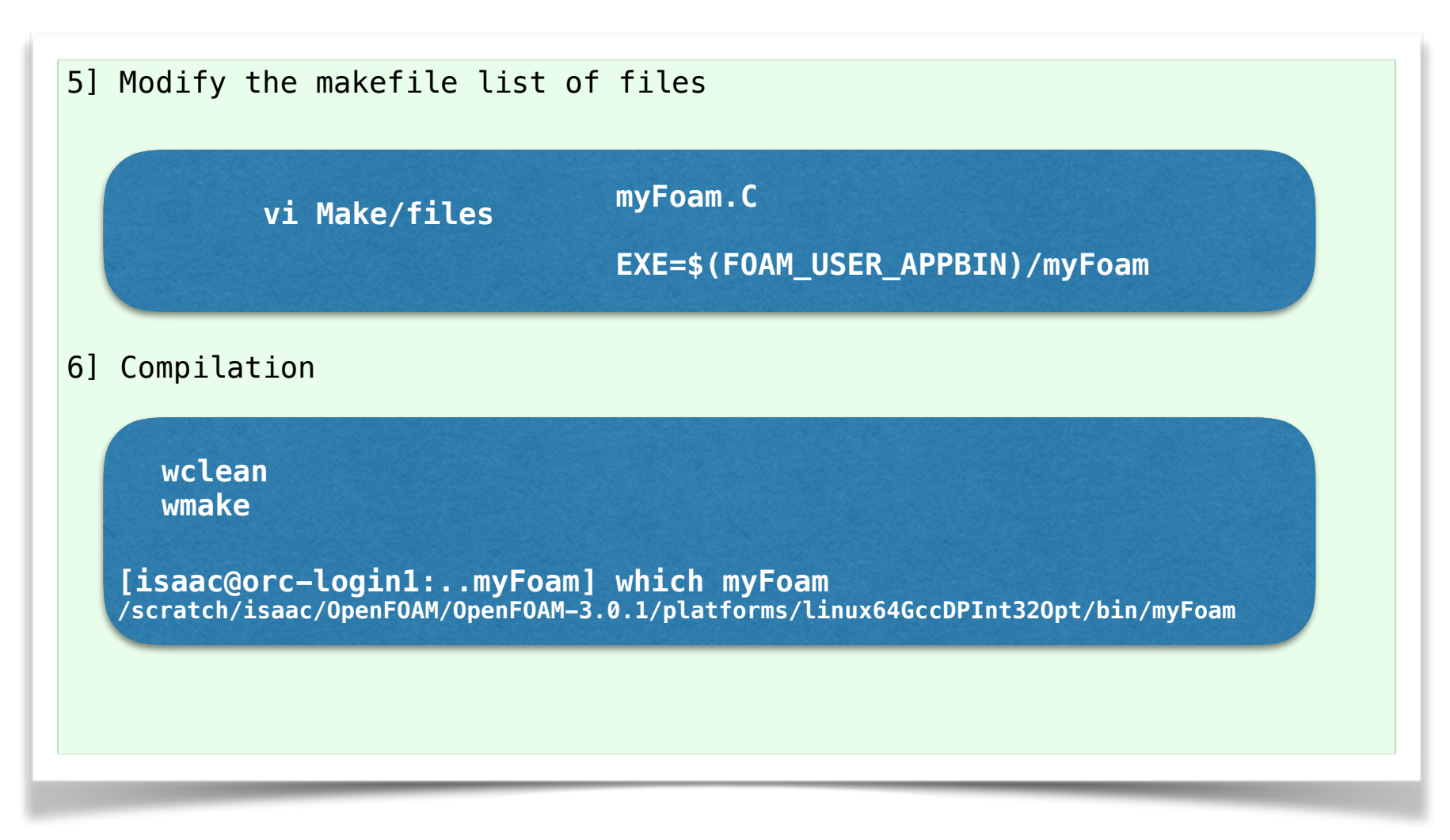

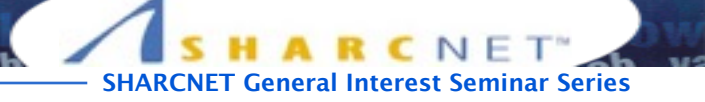

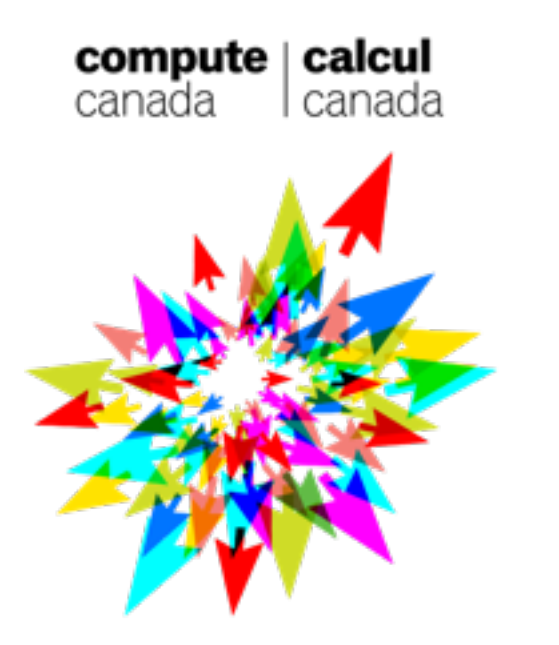

Thank you!